## **Ιδιωτικές ασφάλειες**

Η διαχείριση για τις Ιδιωτικές ασφάλειες γίνεται από το menu Λογιστήριο → [Ιδιωτικές ασφάλειες](https://app.medisign.gr/insurances-private)

## **Νέα Ασφάλεια**

Για να προσθέσετε Ιδιωτική ασφάλεια, πατήστε "Εργαλεία" (κάτω από τα "Κριτήρια") και κατόπιν "Νέα εγγραφή".

Στην συνέχεια συμπληρώστε την κατάλληλη φόρμα.

## **Επεξεργασία Ασφάλειας**

Για να επεξεργαστείτε την καρτέλα Ιδιωτικής ασφάλειας, κάνετε click στο link "Επωνυμία" και κατόπιν συμπληρώστε την κατάλληλη φόρμα.

From: <https://docs.medisign.gr/>- **docs.medisign.gr**

Permanent link: **<https://docs.medisign.gr/manual/private-insurances>**

Last update: **2021/06/27 12:25**

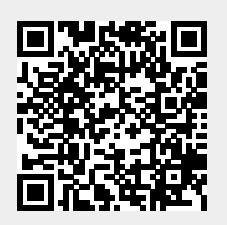